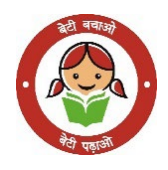

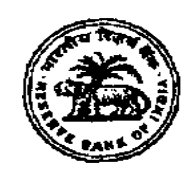

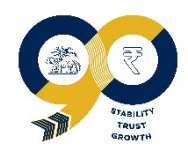

# **भारतीय �रज़वर् बैंक संपदा कक्ष, भायख़ला**

## **बैंक केसांताक्रू ज �ाफ और अिधका�रयोंके�ाटर्र मेंइले��� क मीटर बोड� का वाय�रंग एवं एमसीबी आिद के साथ प्रित�ापन**

भारतीय रिज़र्व बैंक, मुंबई उपरोक्त कार्य के लिए ₹5 लाख से ₹10 लाख के बीच की लागत वाले कार्यों के लिए भारतीय रिज़र्व बैंक, संपदा कार्यालय, फोर्ट, मुंबई के पेनल में शामिल इलेक्ट्रिकल कार्या से संबंधित ठेकेदारों से ई-निविदा मोड द्वारा दो-भागीय निविदा आमंत्रित करता है। निविदा एमएसटीसी लिमिटेड के ई-निविदा पोर्टल के माध्यम से की जाएगी। सभी इंच्छुक पात्र सूचीबद्ध ठेकेदारों को निविदा प्रक्रिया में भाग लेने के लिए एमएसटीसी लिमिटेड पर स्वयं को पंजीकृत करना होगा।

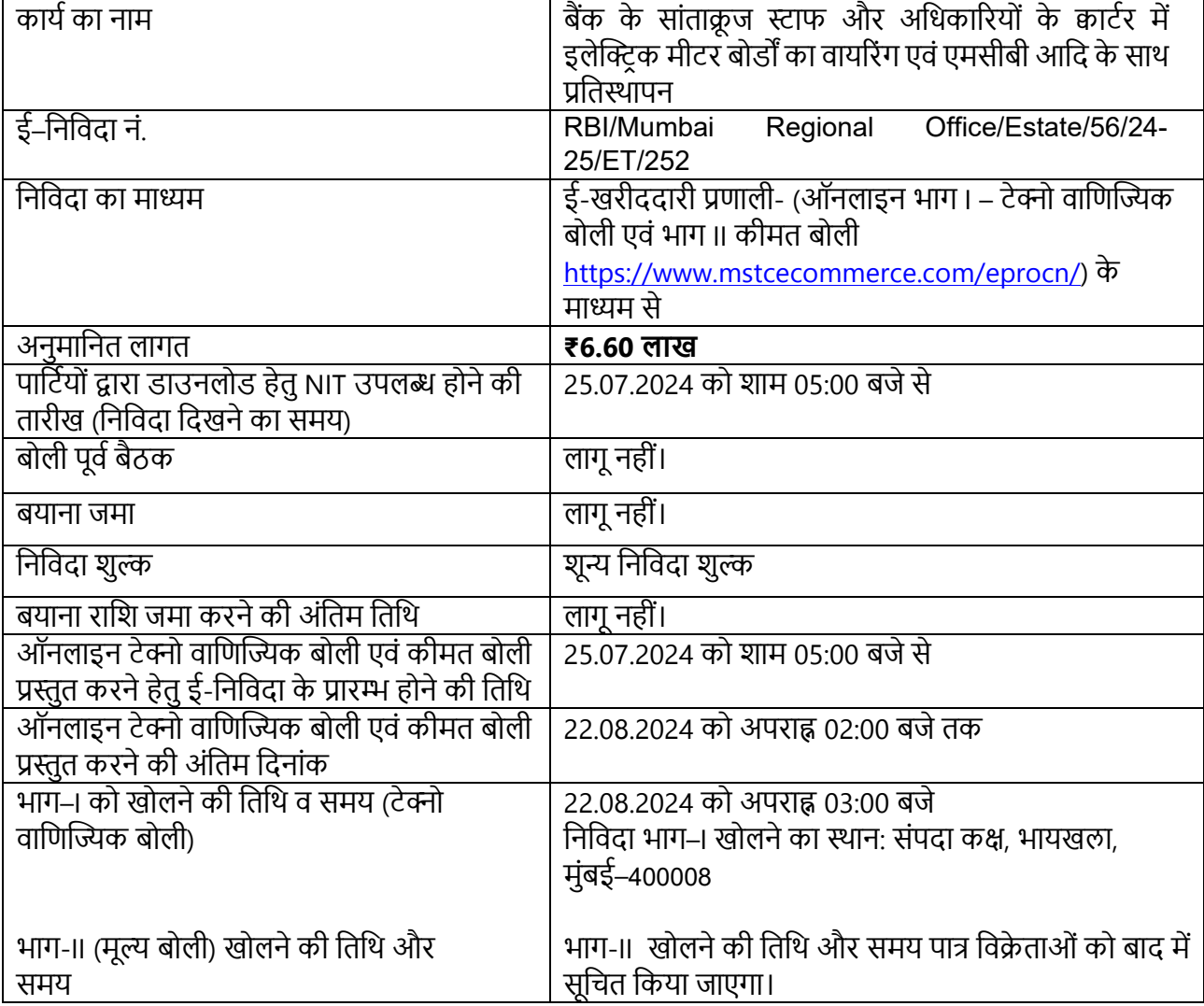

**िनिवदा की अनुसूची**

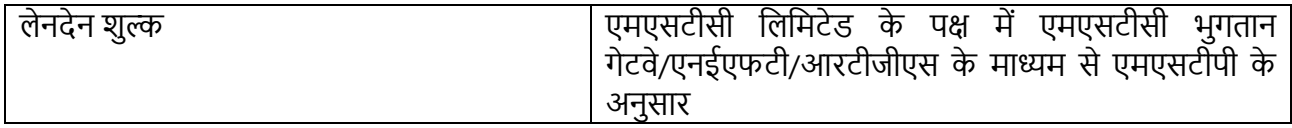

2. बैंक न्यूनतम निर्विदा को स्वीकार करने के लिए बाध्य नहीं है और किसी भी निर्विदा को पूर्ण या आंशिक रूप से स्वीकार करने का अधिकार सुरक्षित रखता है। बैंक बिना कोई कारण बताए सभी निविदाओं को अस्वीकार करने का अिधकार भी सुरिक्षत रखता है।

3. भविष्य में जारी निर्विदा में कोई भी संशोधन / शुद्धिपत्र, यदि कोई हो, केवल ऊपर दी गई आरबीआई वेबसाइट और एमएसटीसी वेबसाइट पर अधिसूचित किया जाएगा और समाचार पत्र में प्रकाशित नहीं किया जाएगा।

> **क्षेत्रीय िनदेशक भारतीय �रज़वर् बैंक मुंबई**

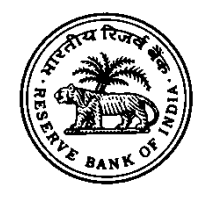

## **Reserve Bank of India**

## **Estate Cell, Byculla**, **Mumbai**

**Replacement of electric meter boards along with its wiring, MCBs etc. at Bank's Staff and Officers' Quarters, Santacruz**

## **(Part -I)**

**Technical & commercial**

## **E-Tender No. - RBI/Mumbai Regional Office/Estate/56/24-25/ET/252**

**Name of Bidder\_\_\_\_\_\_\_\_\_\_\_\_\_\_\_\_\_\_\_\_\_\_\_\_\_\_\_\_\_\_\_\_\_\_\_\_\_\_\_\_\_\_\_**

**Address \_\_\_\_\_\_\_\_\_\_\_\_\_\_\_\_\_\_\_\_\_\_\_\_\_\_\_\_\_\_\_\_\_\_\_\_\_\_\_\_\_\_\_\_\_\_\_\_\_**

**Last Date of Submission: August 22, 2024 by 2:00 PM**

## **RESERVE BANK OF INDIA ESTATE CELL, BYCULLA**

# **Replacement of electric meter boards along with its wiring, MCBs etc. at Bank's Staff and Officers' Quarters, Santacruz Contents**

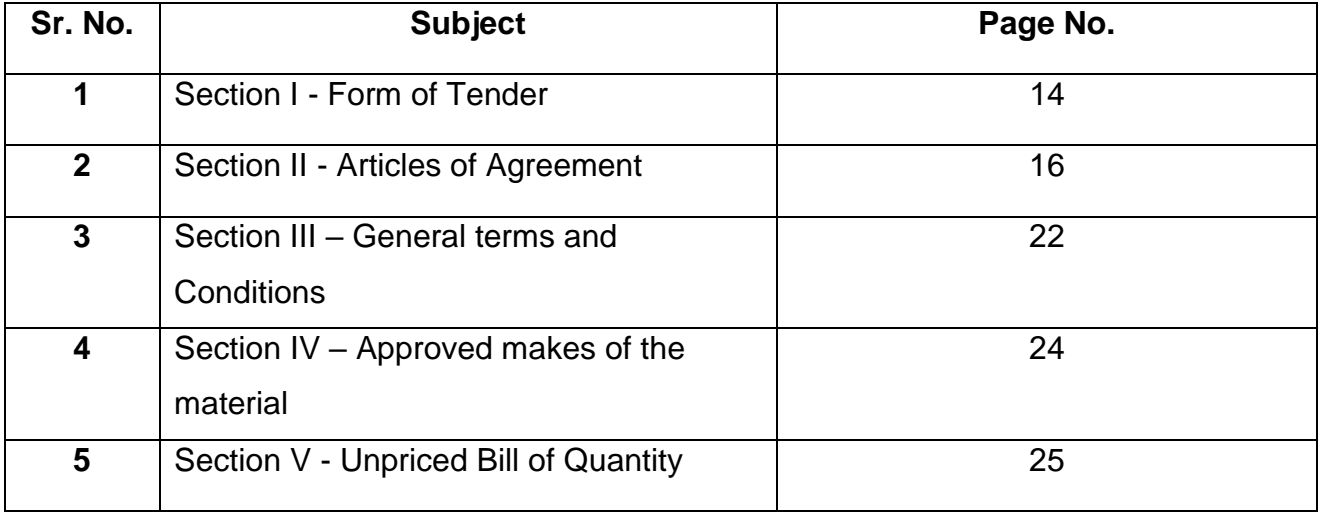

#### **DISCLAIMER**

Reserve Bank of India, Estate Office, Mumbai Regional Office, Mumbai has prepared this document to give background information on the Contract to the interested parties. While Reserve Bank of India has taken due care in the preparation of the information contained herein and believe it to be in order, neither Reserve Bank of India nor any of its authorities or agencies nor any of their respective officers, employees, agents or advisors give any warranty or make any representations, express or implied as to the completeness or accuracy of the information contained in this document or any information which may be provided in association with it.

The information is not intended to be exhaustive. Interested parties are required to make their own inquiries and respondents will be required to confirm in writing that they have done so and they do not rely only on the information provided by Reserve Bank of India in submitting the e-tender. The information is provided on the basis that it is non – binding on Reserve Bank of India or any of its authorities or agencies or any of their respective officers, employees, agents or advisors.

Reserve Bank of India reserves the right not to proceed with the Contract or to change the configuration of the Contract, to alter the time table reflected in this document or to change the process or procedure to be applied. It also reserves the right to decline to discuss the matter further with any party expressing interest. No reimbursement of cost of any type will be paid to persons or entities expressing interest.

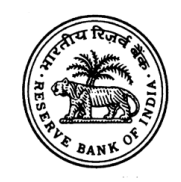

#### **Reserve Bank of India Estate cell, Byculla**

#### **Replacement of Electric Meter Boards along with its wiring, MCBs etc. at Santacruz Staff and Officers' Quarters**

Reserve Bank of India, Mumbai invites two-part tender by e-tender mode from the contractors empaneled with Reserve Bank of India, Estate Office, Fort, Mumbai in category of Electrical Works between ₹5 Lakh to ₹10 Lakh for the captioned work. The tendering would be done through the e-Tendering portal of MSTC Ltd (https://www.mstcecommerce.com/eprocn/). All interested eligible empaneled contractors must register themselves with MSTC Ltd through the above-mentioned website to participate in the tendering process.

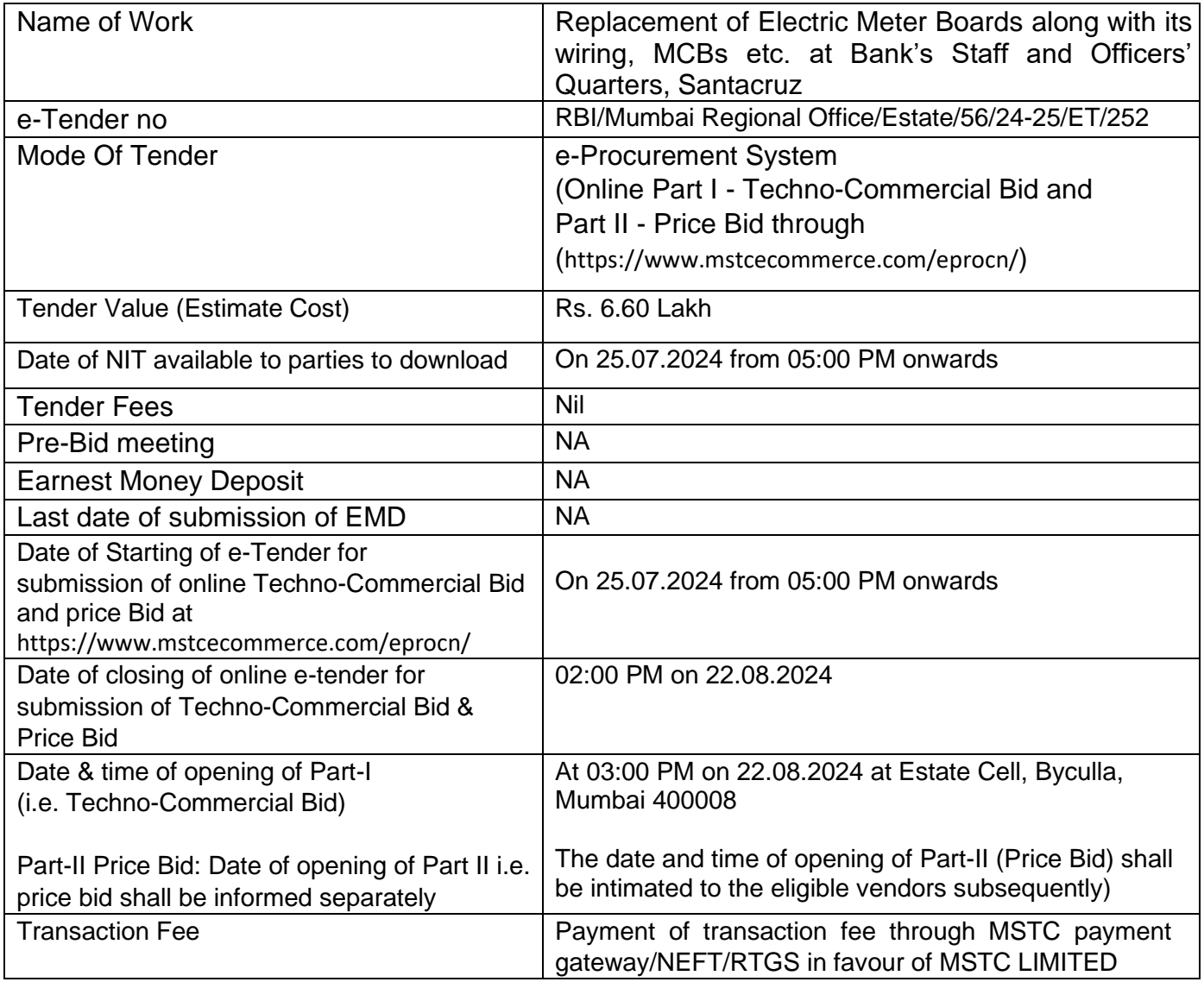

## **SCHEDULE OF TENDER (SOT)**

2. The Bank is not bound to accept the lowest Tender and reserves the right to accept either in full or in part any tender. The Bank also reserves the right to reject all the tenders without assigning any reason therefor.

3. Any amendments / corrigendum to the tender, if any, issued in future will only be notified on the RBI Website and MSTC Website as given above and will not be published in the newspaper.

> Regional Director Reserve Bank of India, Mumbai

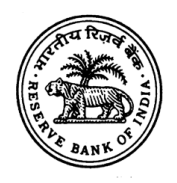

# **भारतीय ररज़र्व बैंक संपदा कक्ष, भायख़ला**

# **बैंक के स्टाफ एर्ं अधिकारी क्वार्वर, सांताक्रू ज, म ंबई मेंधबजली के मीर्र बोर्डों और उसकी र्ायररंग, एमसीबी आधद को बदलने का कायव**

भारतीय रिज़र्व बैंक, मुंबई उपरोक्त कार्य के लिए ₹5 लाख से ₹10 लाख के बीच की लागत वाले कार्यों के लिए भारतीय रिज़र्व बैंक, संपदा कार्यालय, फोर्ट, मुंबई के पैनल में शामिल इलेक्ट्रिकल कार्यों से संबंधित ठेकेदारों से ई-निविदा मोड द्वारा दो-भागीय निविदा आमंत्रित करता है। निविदा एमएसटीसी लिमिटेड के ई-निविदा पोर्टल के माध्यम से की जाएगी। सभी इच्छुक पात्र सूचीबद्ध ठेकेदारों को निविदा प्रक्रिया में भाग लेने के लिए एमएसटीसी लिमिटेड पर स्वयं को पंजीकृत करना होगा।

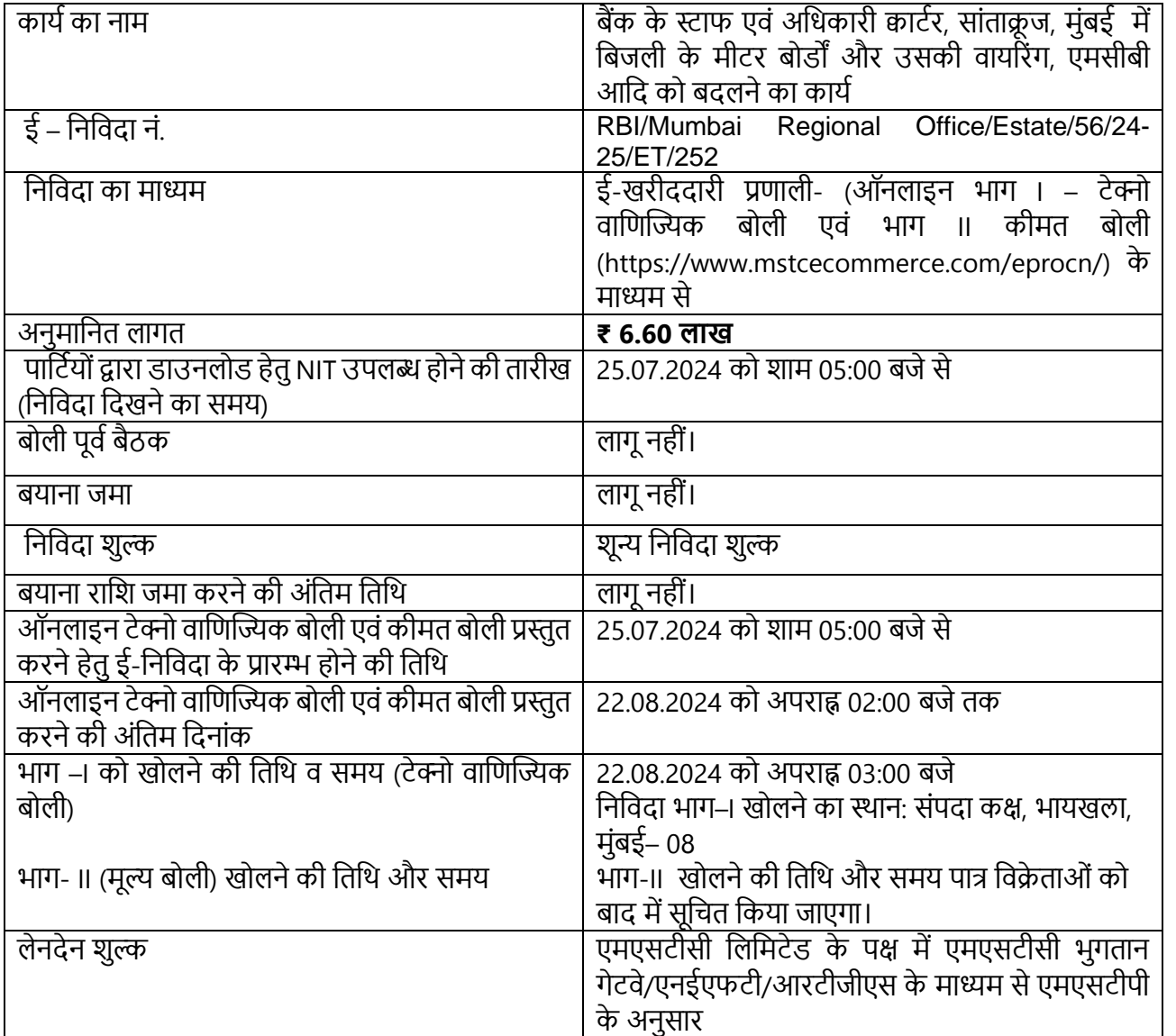

# **धनधर्दा की अन सूची**

2. बैंक न्यूनतम निविदा को स्वीकार करने के लिए बाध्य नहीं है और किसी भी निविदा को पूर्ण या आंशिक रूप से स्वीकार करने का अधिकार सुरक्षित रखता है। बैंक बिना कोई कारण बताए सभी निविदाओं को अस्वीकार करने का अधिकार भी सुरक्षित रखता है।

3. भविष्य में जारी निविदा में कोई भी संशोधन / शुद्धिपत्र, यदि कोई हो, केवल ऊपर दी गई आरबीआई वेबसाइट और एमएसटीसी वेबसाइट पर अधिसूचित किया जाएगा और समाचार पत्र में प्रकाशित नहीं किया जाएगा।

> **क्षेत्रीय धनदेशक भारतीय ररजर्व बैंक म ंबई**

Bidders are requested to read the terms & conditions of thistender before submitting your onlinetender.

# **1 Process of e-Tender:**

**A) Registration:** The process involves vendor's registration with MSTC E-procurement portal which is **free of cost**. Only after registration, the vendor(s) can submit his/their bids electronically. Electronic Bidding for submission of Technical Bid as well as Commercial Bid will be done over the internet. The Vendor should possess Class III signing type digital certificate. Vendors are to make their own arrangement for bidding from a P.C. connected with Internet. MSTC is not responsible for making such arrangement. (Bids will not be recorded without Digital Signature).

**SPECIAL NOTE:** THE TECHNICAL BID AND THE COMMERCIAL BID

HAVE TO BE SUBMITTED ON-LINE AT [https://mstcecommerce.com/eprocn/](https://www.mstcecommerce.com/eprocn/)

1).Vendors are required to register themselves online with [https://mstcecommerce.com/eprocn/](https://www.mstcecommerce.com/eprocn/)

 $\rightarrow$  e-Procurement

 $\rightarrow$  PSU/Govt depts  $\rightarrow$  Select RBI Logo  $\rightarrow$  Register as Vendor  $\rightarrow$  Filling up details and creating own userid and password  $\rightarrow$  Submit.

2). Vendors will receive a system generated mail confirming their registration in their email which has been provided during filling the registration form. In case of any clarification, please contact RBI/MSTC, (before the scheduled time of the e-tender).

# **Contact person (RBI, Estate Cell, Byculla, Mumbai):**

- 1. Soniya Gangurde (Manager) 9870599254 [\(sgangurde@rbi.org.in\)](mailto:sgangurde@rbi.org.in)
- 2. A.B.Patil (Asst. Manager-Tech) 9912223053 [\(abpatil@rbi.org.in\)](mailto:abpatil@rbi.org.in)
- 3. Amit Kumar Shukla (AM) 7985417169 [\(shuklakamit@rbi.org.in\)](mailto:shuklakamit@rbi.org.in)
- 4. Harshal Patel (JE-Elec) 8155881595[\(harshalpatel@rbi.org.in\)](mailto:harshalpatel@rbi.org.in)

# **Contact person (MSTC Ltd):**

#### **Contact person (MSTC):**

- 1. Mr. Sushil Nale, Asst. Manager sushil@mstcindia.co.in Mobile-09987758430
- 2. Ms Archana, Asst. Manager- archana@mstcindia.co.in Mobile- 09990673698
- 3. Ms. Rupali Pandey, Executive-rpandey@mstcindia.co.in Ph-022 22886268
- 4. Mr. Tejas V, Executive tejasv@mstcindia.co.in Ph-022 22822789 Google hangoutID- (for text chat)mstceproc@gmail.com
- 5. Technical support staff 022-22870471 Email: [helpdesk@mstcindia.co.in](mailto:helpdesk@mstcindia.co.in)

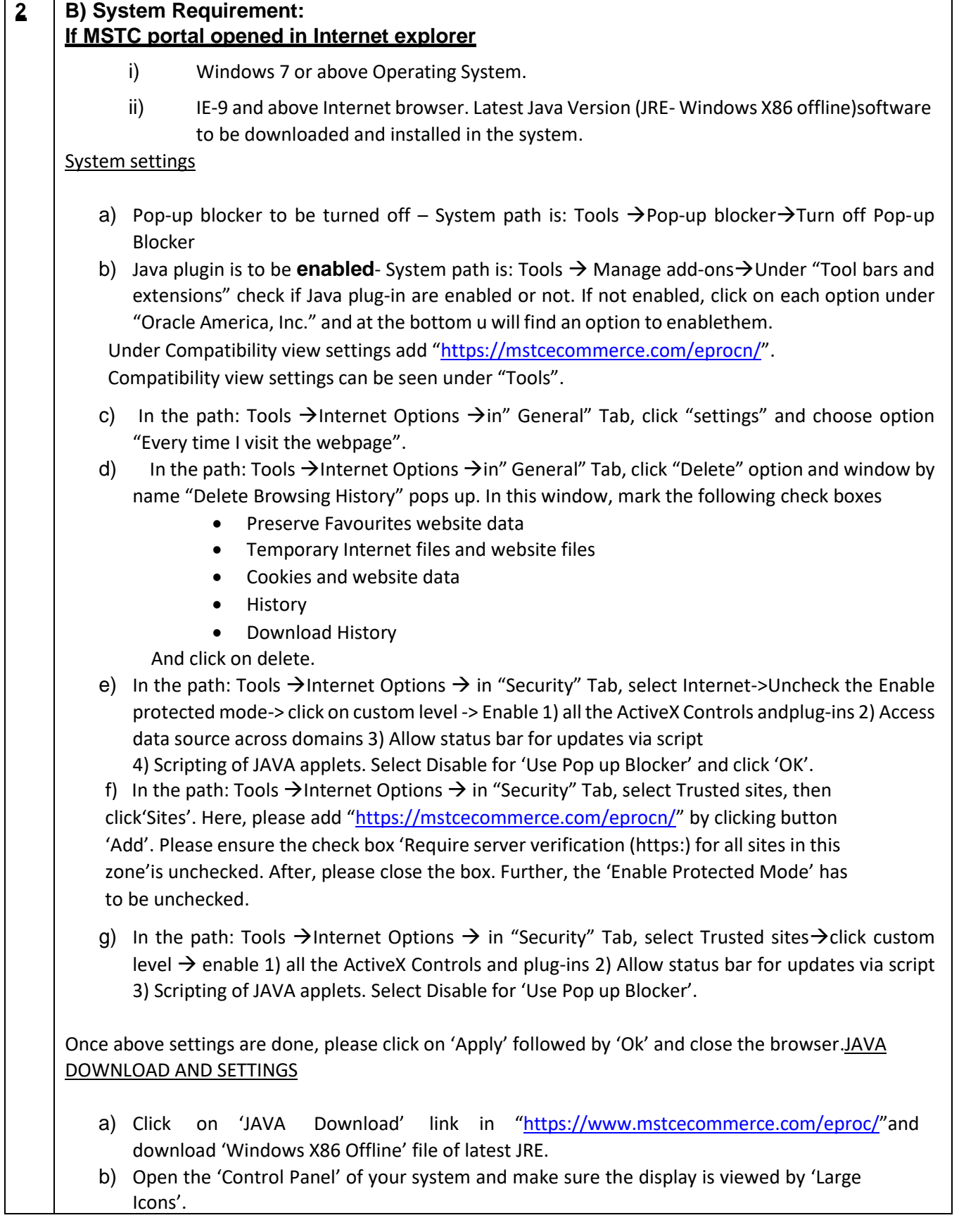

c) Click on 'JAVA (32 bit)'. Click on the tab 'Security'. Please ensure the JAVA content is enabled for browser by checking the box. The security level for the application to be kept'High'. Add the website [https://mstcecommerce.com/eprocn/](https://www.mstcecommerce.com/eprocn/) by clicking on 'Add' and enterthe URL in the location box. Once website is added, close the box. Next, go to 'Advanced'tab and choose Java console as 'Show console'. Under advanced security settings, enable the check box for all TLS and uncheck the SSL 2.0

# **If MSTC portal opened in Edge**

Below settings are specific to computers using Windows 10 and 11, with default Browser asMicrosoft Edge.

# **Settings required:**

- 1. Windows Version check
- 2. Java check. Download and Settings.
- 3. Adding of Trusted Site
- 4. Settings in Edge.

Once all above mentioned 4 settings are done, you will be able to access MSTC e-Portal withoutany issue.

Details of Each setting is as below:

1. **Windows Version check**: The computer must have latest version of Windows 10 or 11. Thiscan be checked by going to settings menu in Windows bar→In settings, please navigate to Update and Security Tab→In the Windows update menu please ensure that no updates are pending and latest version of windows in Installed. In case of any pending updates, please download and install them.

2. **Java check**: Java 32 Bit Version must be installed on the system.

a. To check if the computer already has Java installed, please go to Windows menu and searchfor Java, if Java is installed the Option to Configure Java will be visible.

b. If it is not visible, then open any search engine and search for Java 32 Bit download. Then open the link from [www.java.com.](https://www.java.com/) On the page that opens, find Windows offline version and download the same. Please do not download the 64-bit system (even if your system is 64 bit, asthe application requirement is 32 bit Java. If a system has both 32-bit Java and 64 bit installed, that will also work).

c. Once this is downloaded, please install it. Once installed, open Configure Java Menu, by going to Windows menu and search for Java. Click on configure Java to open it.

- d. In the Configure Java menu (as shown below), click on the Security Tab. In the security Tab:
- i. Ensure that Enable Java Content for Browser is ticked.
- ii. Ensure that Security Level is set to High
- e. In the exception site list, the MSTC website [https://www.mstcecommerce.com](https://www.mstcecommerce.com/) has been added.Next Click on the advanced tab and do the following settings:

i. Java Console: Show Console

- ii. Shortcut creation: Always Allow
- iii. JNLP File/MIME Association: Always Allow
- iv. Application Installation: Install if Hinted
- v. Execution Environment Security Settings: Tick all boxes
- vi. Mixed code (sandboxed vs. trusted) security verification: Disable Verification

vii. Perform signed code certificate revocation checks on: Do not Check

viii. Perform TLS certificate revocation checks on: Do not Check

ix. Advanced Security Settings: All allow, except "Enable the operating system's restricted environment".

f. Click on Apply button and then click on 'OK' to close the Java window.

# **3.Adding of Trusted Site:**

a. Please go to Windows menu and search for Control Panel. Click Control Panel to open it.

b. In the Control panel, use the search pane on the right side, to search for Internet Options.

c. Open Internet Options and click on General Tab

d. In the section for Browsing History click on Settings tab and select "Every time I visit the webpage". Click on Ok

e. Then open the Security Tab and click on Trusted Sites. This will enable the Sites Button:

f. Click on the sites button as add [https://www.mstcecommerce.com](https://www.mstcecommerce.com/) to Trusted Sites list. Afteradding click on Close button

g. While the Trusted Site zone in selected, click on Custom Level, so that security settings forTrusted sites can be updated

h. In the Security Settings window Scroll down to ActiveX Controls and plugins. Here select the following options

- i. Allow Active X filtering: Disable
- ii. Allow previously unused Active X controls to run without Prompt: Enable
- iii. Allow Scriplets: Enable
- iv. Allow Prompting for Active X controls: Enable
- v. Binary and Script behavior: Enable
- vi. Display video and animation on webpage: Enable
- vii. Download Signed Active X controls: Enable
- viii. Download Unsigned Active X controls: Enable
- ix. Initialize and script Active X controls not marked as safe for script: Enable
- x. Only Allow approved domains to use Active X without Prompt: Enable
- xi. Run Active X Controls and plugins: Enable
- xii. Run Antimalware software on Active X controls: Disable
- xiii. Script Active X controls marked safe for scripting: Enable

i. In the same screen, scroll down to Miscellaneous and specifically change the following settings(do not change any other settings on this page): i. Access Data Sources across Domains: Enable — ii. Display Mixed Content: Enable

- iii. Include Local Directory Path when uploading files to Server: Enable
- iv. Launching applications and unsafe files: Enable
- v. Launching Programs and files in IFRAME: Enable
- vi. Navigate windows and frames across different domains: Enable
- vii. Use Pop up blocker: Disable
- viii. Use Windows Defender SmartScreen: DisablePress

Ok to Close window.

j. Press Apply to apply these settings and Ok to close window.

## **4.Settings in Edge:**

- a. Open Edge Browser
- b. Click on tools on the right hand side and select 'Settings' button
- c. In the settings menu click on Default Browser
- d. In the page that opens, select Let Internet Explorer open sites in Microsoft Edge as Always
- e. In the next section, i.e., Allow sites to be reloaded in Internet Explorer mode as Allow

f. Open a new Tab and open MSTC e-Bidding Site. After the site has been opened, click on settings menu on the right side and click on the button reload in Internet Explorer mode

g. The page will reload and pop up will open to open this page in Internet Explorer mode next time. This will ensure that the page auto loads in Internet Explorer mode from the next time. Thispop up can also be opened by clicking on "e" button on the left side of URL.

You may note that if a new page is opened in Edge, it will be required to be reloaded in InternetExplorer mode once again and added to the pop up (as shown above) so that it auto loads in Internet Explorer mode subsequently.

# **Special Note towards Transaction fee:**

The vendors shall pay the transaction fee using **"Transaction Fee Payment"** link in the vendorlogin. The vendors have to select the particular tender from the event dropdown box. The vendormay choose their preferred mode of payment and remit the transaction fee to MSTC. Transactionfee is non-refundable. A vendor will not have the access to online e-tender without making the payment towards transaction fee. Bidders are advised to remit the transaction fee well in advancebefore the closing time of the event so as to give themselves sufficient time to submit the bid.

Information about tenders / corrigendum uploaded shall be sent by email only during the processtill finalization of tender. Hence the vendors are required to ensure that their e-mail ID provided is valid and updated at the time of registration of vendor with MSTC. Vendors are also requestedto ensure validity of their DSC (Digital Signature Certificate).

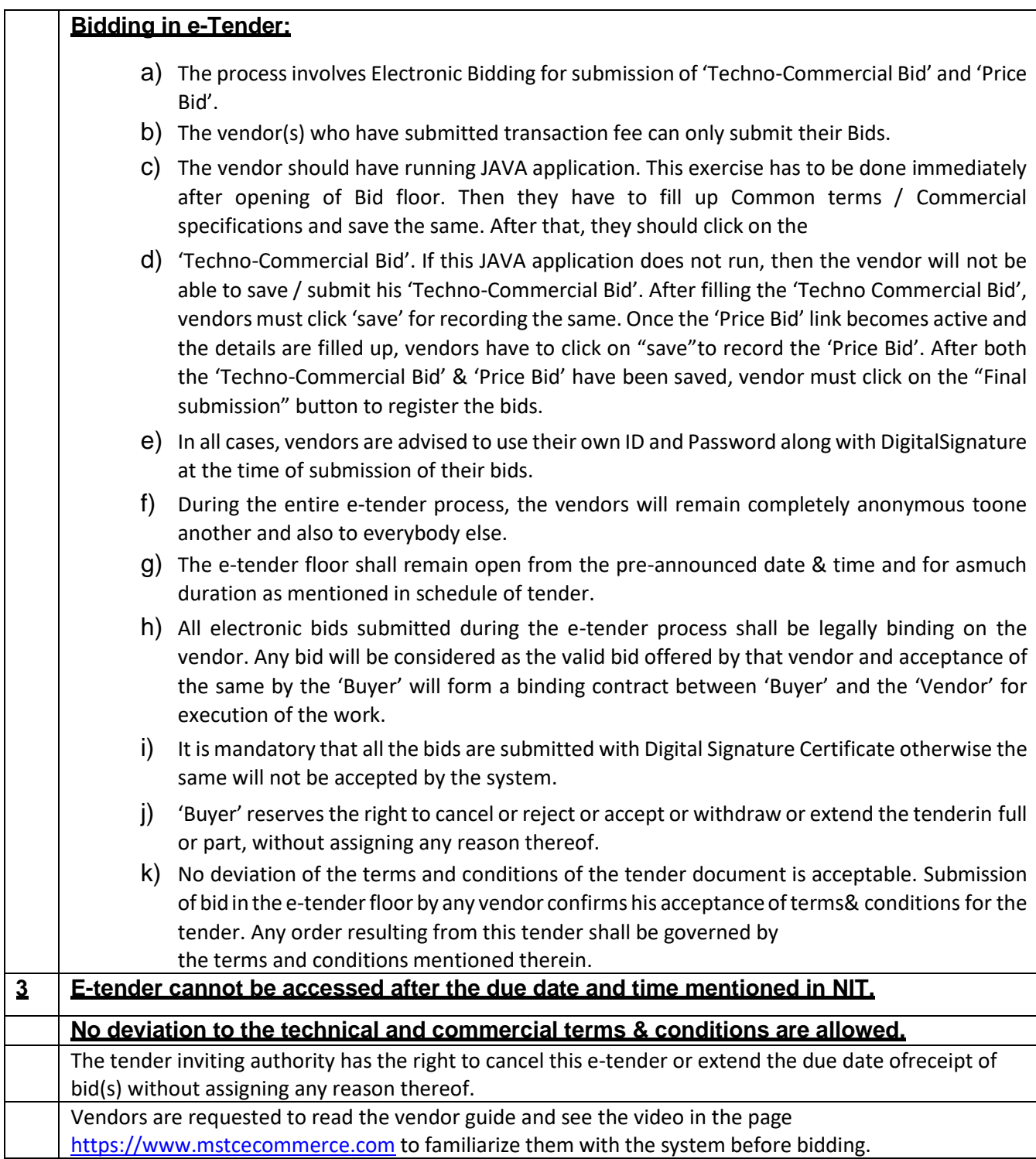

# **Important Note**

**In the Online price bid, due to number of words limitation of 1000 characters, complete description could not be accommodated and description given thereof is brief. Before quoting rates online, all the contractors must read the complete details of each items given in the un- priced bill of quantities (BOQ) given in Part-I of the tender document. For execution and rate purpose, the details given in Unpriced Bill of Quantities in Part-I of the tender document will beimplemented.**

## **Section - I**

#### **Form of Tender**

Regional Director, Reserve Bank of India, Estate Cell, Byculla Office, Mumbai- 400 008.

Dear Sir,

We have examined the specifications, drawings, designs and schedule of quantities relating to the works specified in memorandum hereinafter set out and having visited and examined the site of the works specified in the said memorandum having acquired the requisite information relating thereto as affecting the tender, we hereby offer to supply and execute the works specified in the said memorandum, within the time specified in the time memorandum, at the rates mentioned in the attached schedule of quantities and in all respects with the specifications, designs, drawings and instructions in writing referred to in conditions of tender, the Articles of 'Agreement, Special Conditions, Schedule of Quantities and Conditions of Contract and with such materials as are provided for by, and in all other respects in accordance with such conditions so far as they may be applicable.

#### **Memorandum**

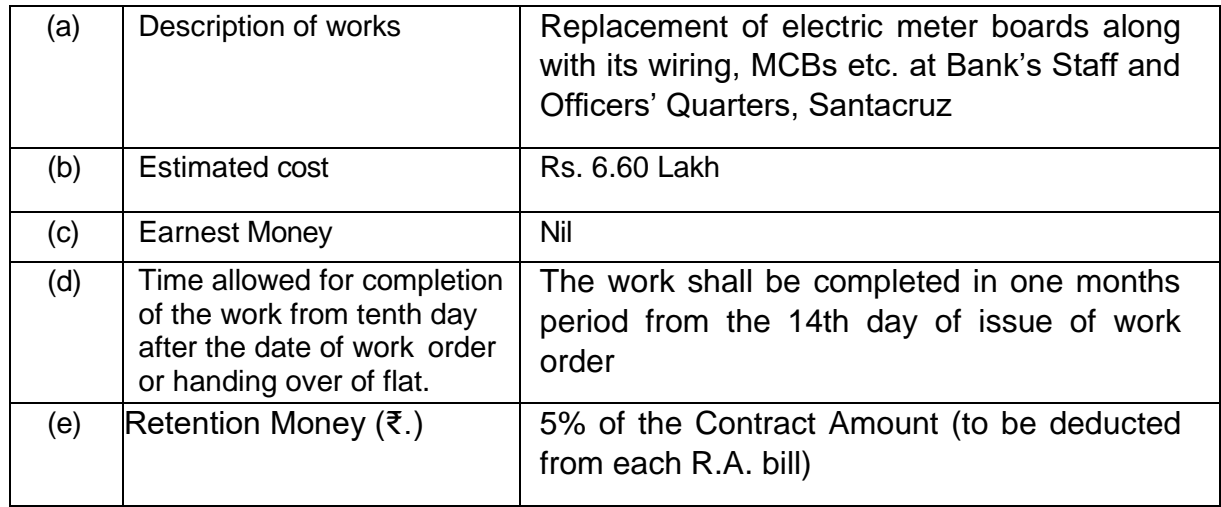

- 2. We also agree that our tender will remain valid for acceptance by the Bank for **90** days from the date of opening of tender Part-I of the tender and this period of validity can be extended for such period as may be mutually agreed between the Bank and us in writing.
- 3. Should this Tender be accepted, I/we hereby agree to abide by and fulfil all the Terms and Conditions of the Tender and in default thereof, to forfeit and pay to you

or your successors, or assignees or nominees such sums of money as are stipulated in the conditions contained in the tender together with the written acceptance of the Contract.

- 4. I/We understand that you reserve the right to accept or reject any or all the tender either in full or in part without assigning any reason therefor. Should we fail to execute the Contract when called upon to do so, we do hereby agree that this sum shall be forfeited by the Reserve Bank of India.
- 5. The Tender is submitted in two parts as under:
	- Part I shall have all commercial terms and conditions and technical particulars. Valid MSE registration certificate in case of EMD exemption.
	- Part II shall have the Price Bid in the Bank's Proforma.

Dated this day of 2024.

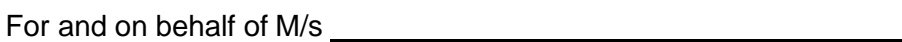

(Signature with seal)

Name

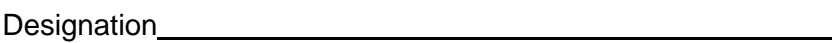

Place

Date

(Certified true copy of the Power of Attorney of the above signatory should be enclosed).

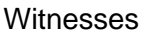

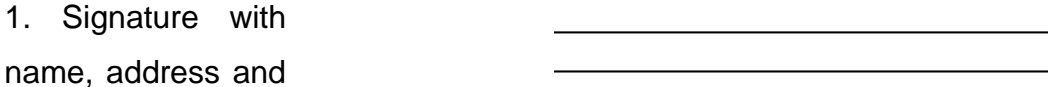

date

2. Signature with name, address and date

## **Section II**

# **Article of Agreement**

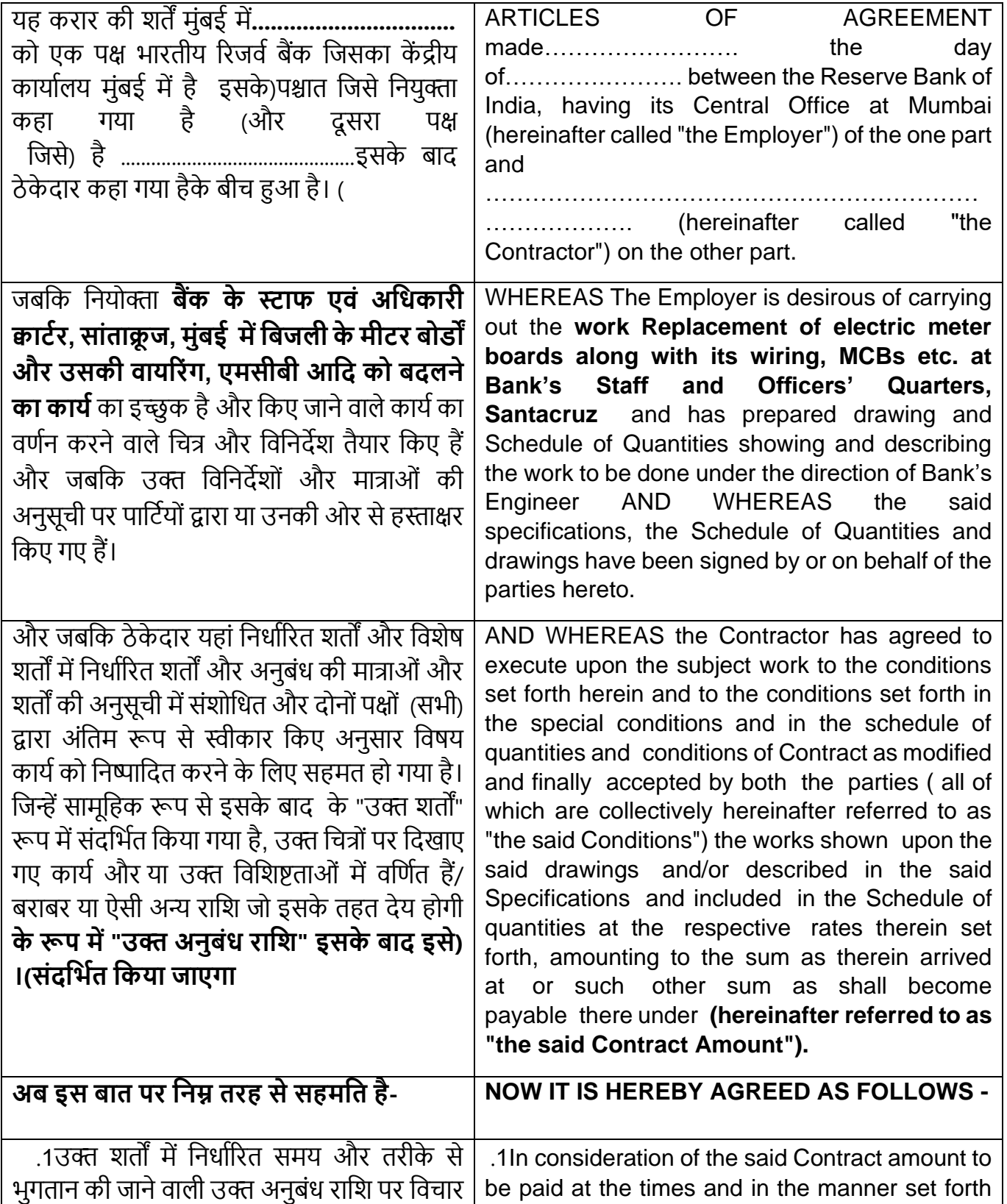

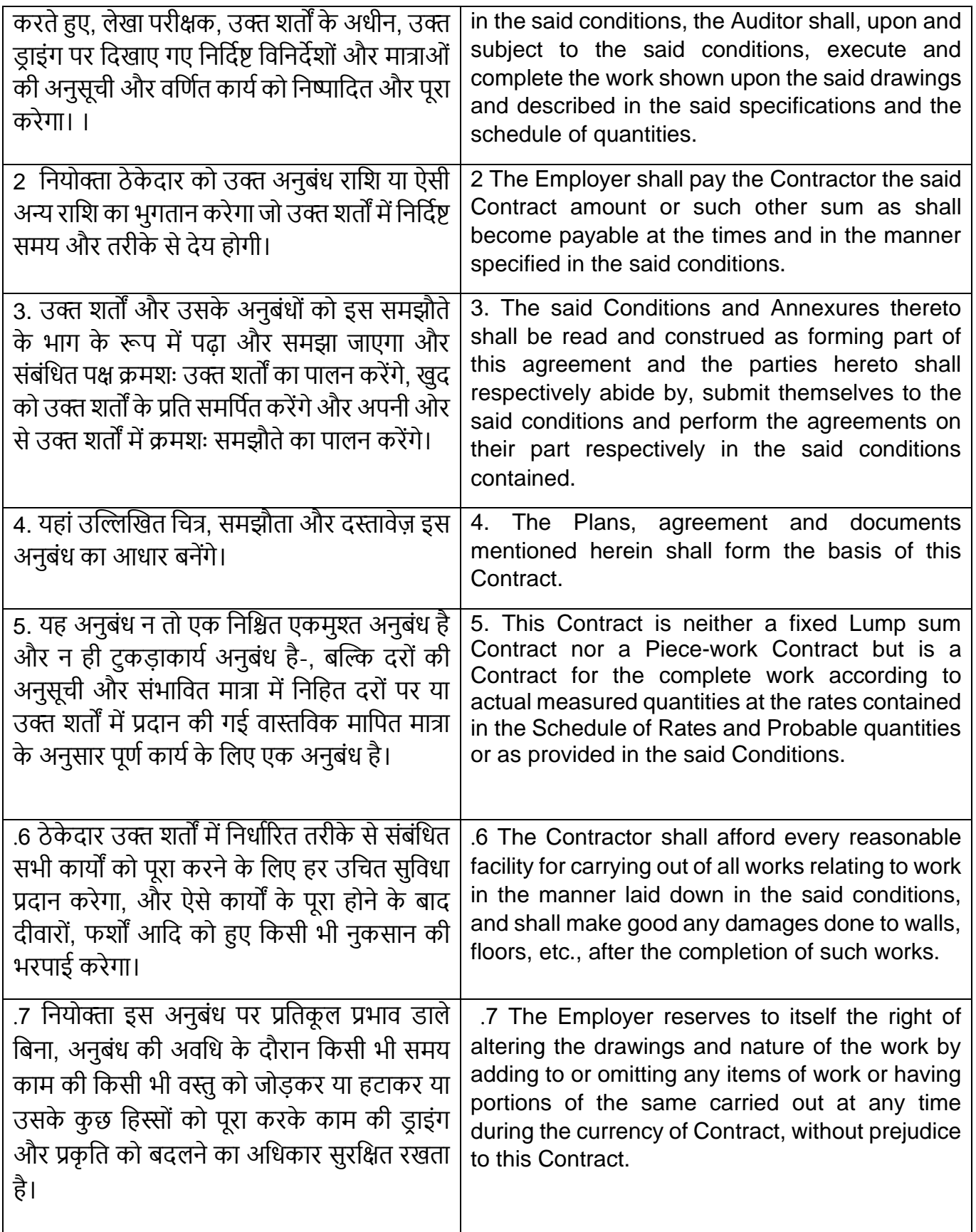

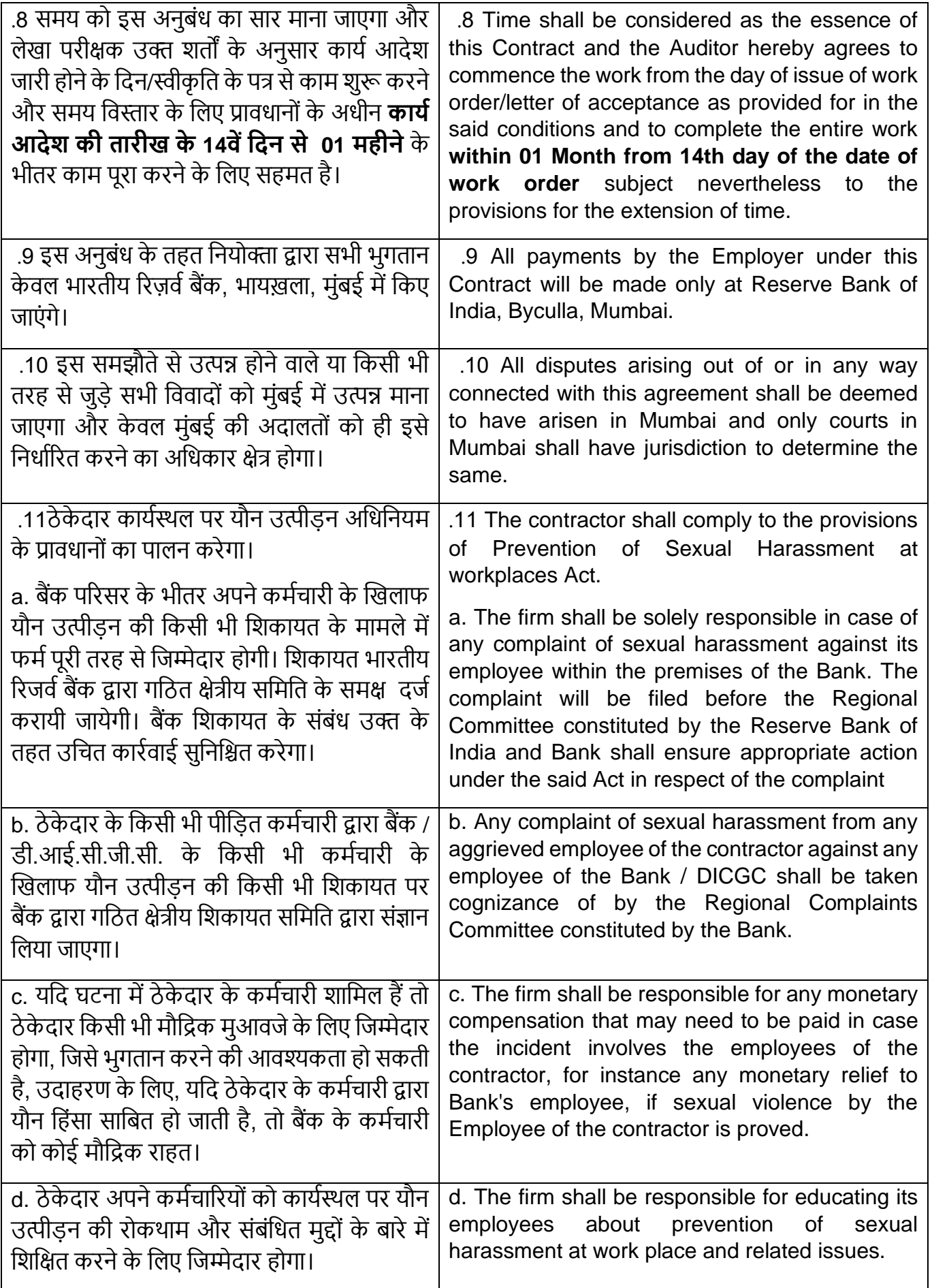

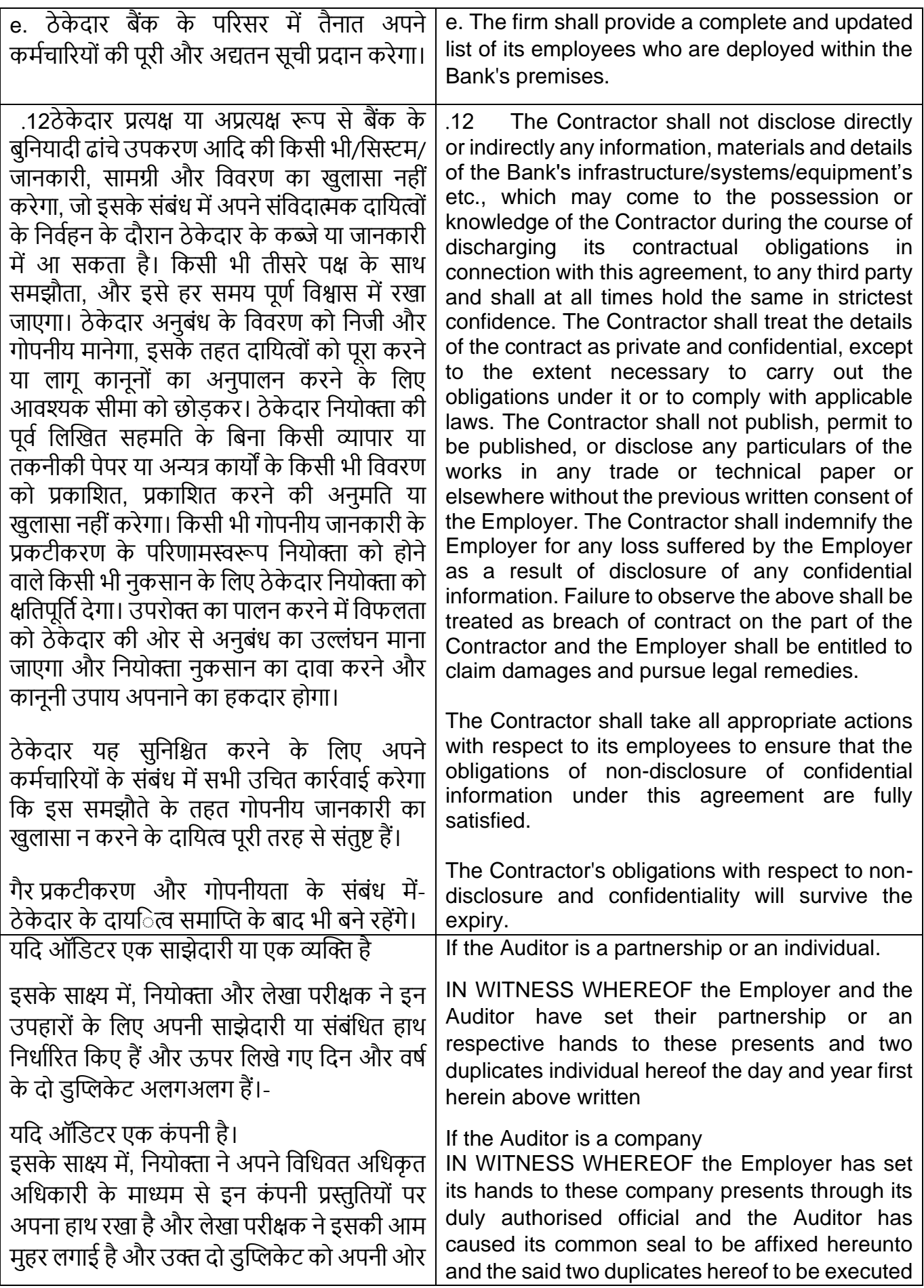

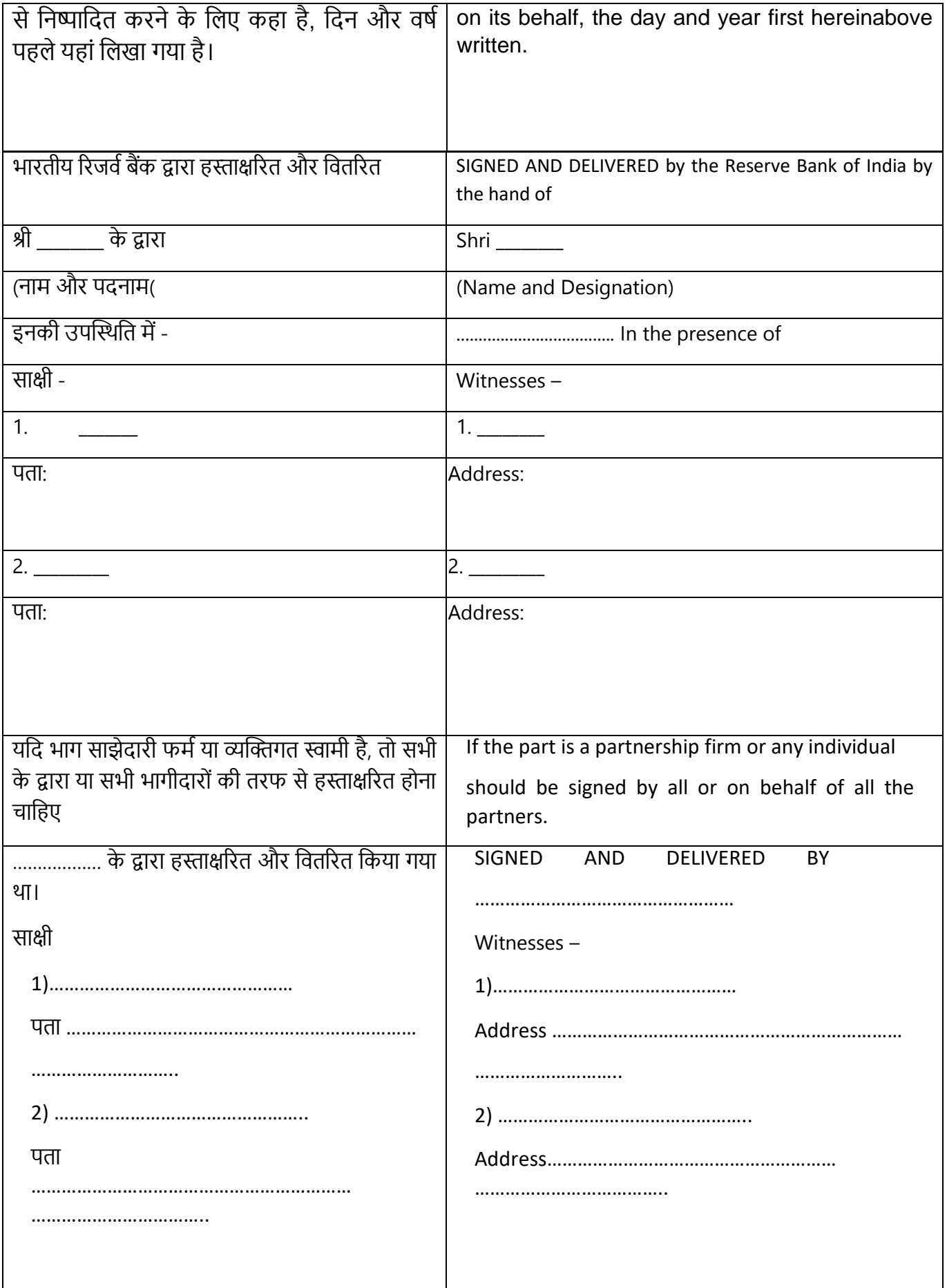

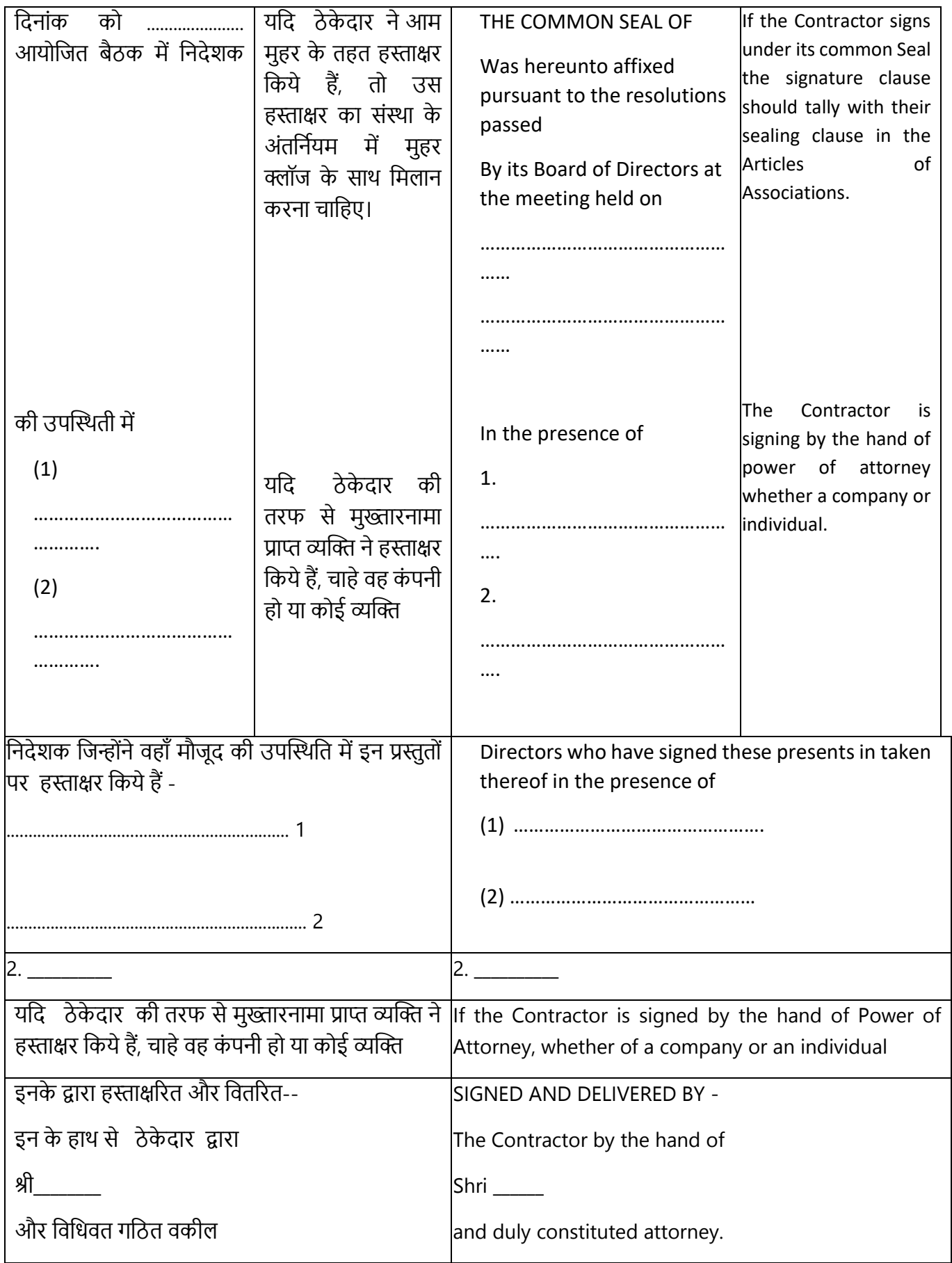

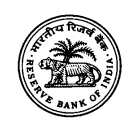

### **Reserve Bank of India**

### **Estate Cell, Byculla Office**

### **Quotation for replacement of meter boards along with its wiring, MCBs etc. at RBI Quarters, Santacruz**

## **Section-III**

### **General Terms & Conditions**

- 1. Quotations are invited for replacement of meter boards along with its wiring, MCBs, etc. at RBI Quarters, Santacruz, Mumbai.
- 2. Firm should visit the site before submitting the quotation to ascertain the site requirement.
- 3. Firm should carry out the work in co-ordination with the power supply company, M/s Adani Electricity Mumbai Ltd.
- 4. Firm has to liaison with M/s Adani Electricity Mumbai Ltd. to complete the work smoothly. This includes submission of required applications to M/s Adani, arranging inspection of the work by M/s Adani and taking required permissions from M/s Adani Electricity Mumbai Ltd.
- 5. Firm has to take up the work of replacement of one meter board along its wiring etc. at a time. After satisfactorily completion of replacement of one block's meter board, work of next block can be started. The work should be completed before 5.00 PM and the power supply should be restored by 5.00 PM.
- 6. Firm has to prepare the schedule for the work and should be submitted to the Bank one week before starting the work.
- 7. In case of any breakdown/fault in the work, firm should attend the same in coordination with M/s Adani Electricity within 4 hours after lodging the complaint.
- 8. Firm has to provide cable identification and tagging on all incoming and outgoing cables. Firm has to carry out proper dressing of all loose cables and wires.
- 9. Flatwise numbering should be given on the outgoing MCB of the respective flat.
- 10.Quantity of material given in the BOQ is indicative. It may increase or decrease as per the site requirement. Firm will be paid as per the actual quantity used.
- 11.Firm has to reinstall all other electrical installation on the meter board in good manner.
- 12. Work should be completed within one month from  $14<sup>th</sup>$  day of the date of work order failing of which liquidated damages of 0.25 % of the contract value per week (maximum of 10%) will be deducted from the amount payable to the firm.
- 13.Rates quoted should be inclusive of all taxes, delivery of material at site, labour charges, loading-unloading etc.
- 14.Any damages caused to the Bank's property while carrying out the work shall be made good by the firm at their own cost.
- 15.Successful firm has to submit Earnest Money Deposit (EMD) @ 2 % of the quoted amount in the form of Irrevocable Bank Guarantee/ NEFT. EMD will be released after successful completion of the work without any interest on the same.
- 16. Bank reserves the right to accept / reject any or all the quotations without giving any reasons thereof.

### **Payment Terms: -**

17.a) 95% of the total payment will be released after successful completion of the work. b) 5% of the total payment will be released after completion of one year's defect liability period.

I/We have understood the scope of the work, terms and conditions and have quoted rates accordingly. I/We shall comply with all the conditions of the Bank's quotation.

**Place:** 

**Date: Signature of Contractor with stamp**

23

# **Approved make of Materials**

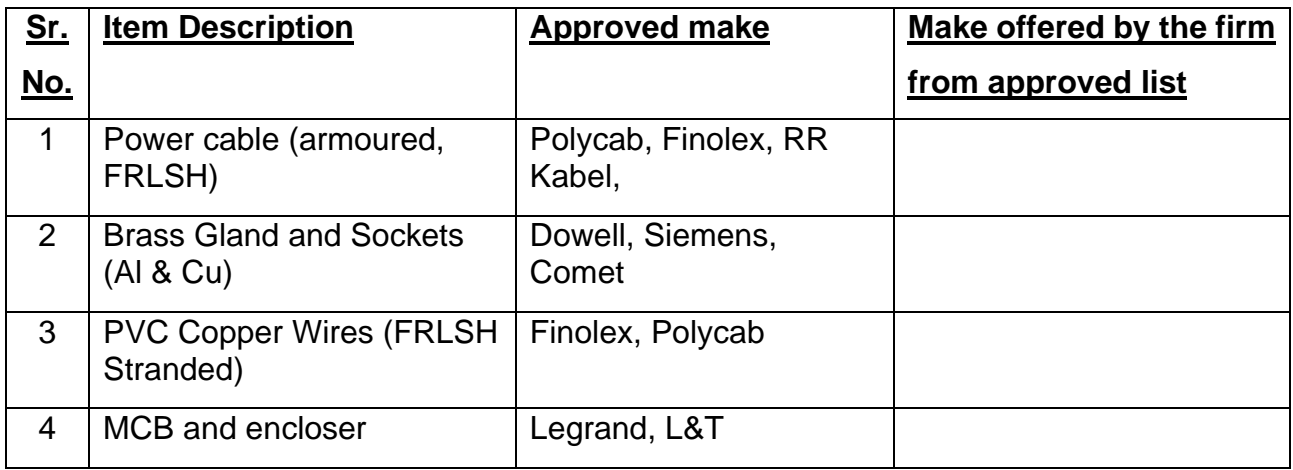

**Place:** 

**Date: Date: CONTER Signature and seal of the Contractor** 

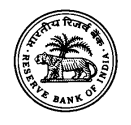

#### Reserve Bank of India Estate Cell, Byculla

## **Quotation for replacement of meter boards along with its wiring, MCBs etc. at RBI Quarters, Santacruz**

### **Unpriced Bill of Quantity**

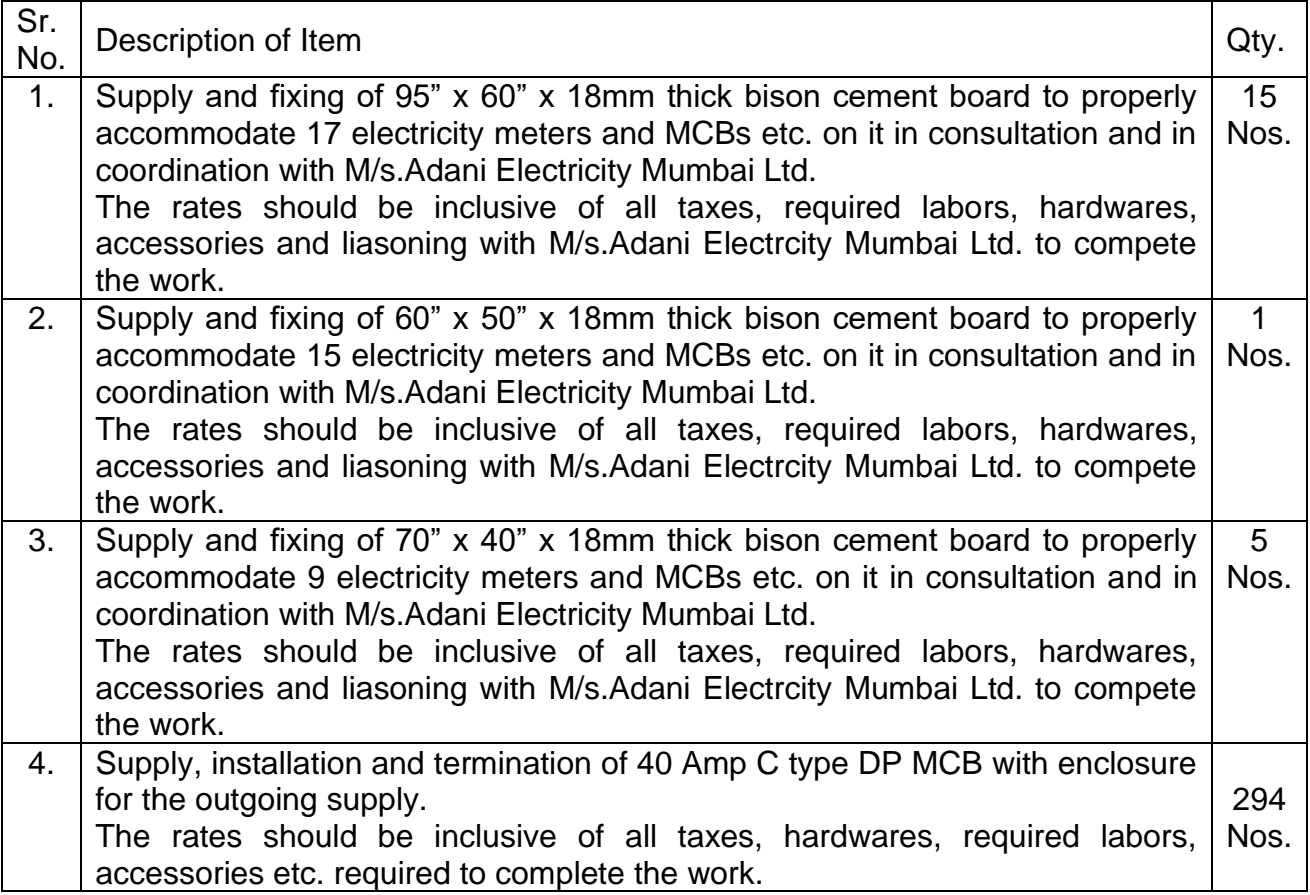

 **Place:** 

## Date: **Date: Contractor Contractor With Stamp** Signature of contractor with stamp